# Quick start

### **Pulsar ellipse**

300/500/650/800/1200

Pulsar ellipse premium 500/650/800/1200

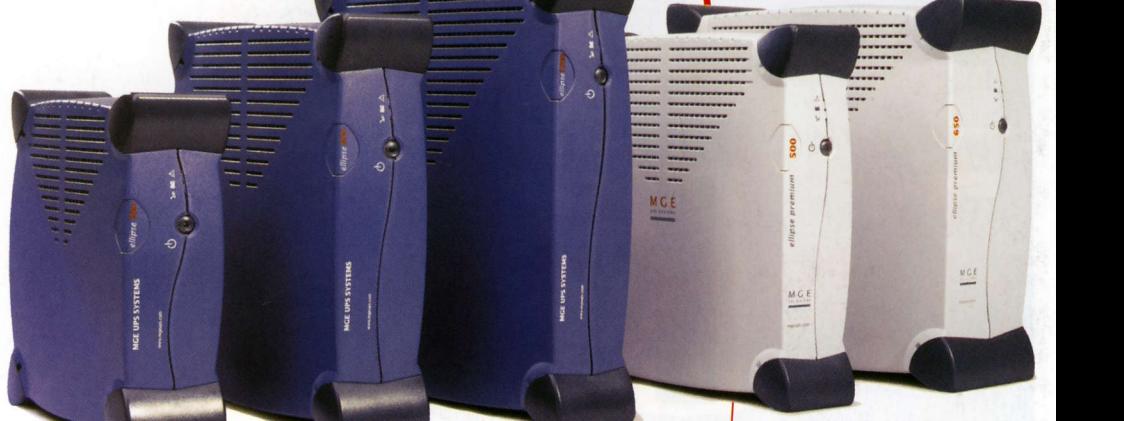

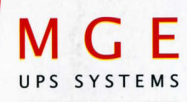

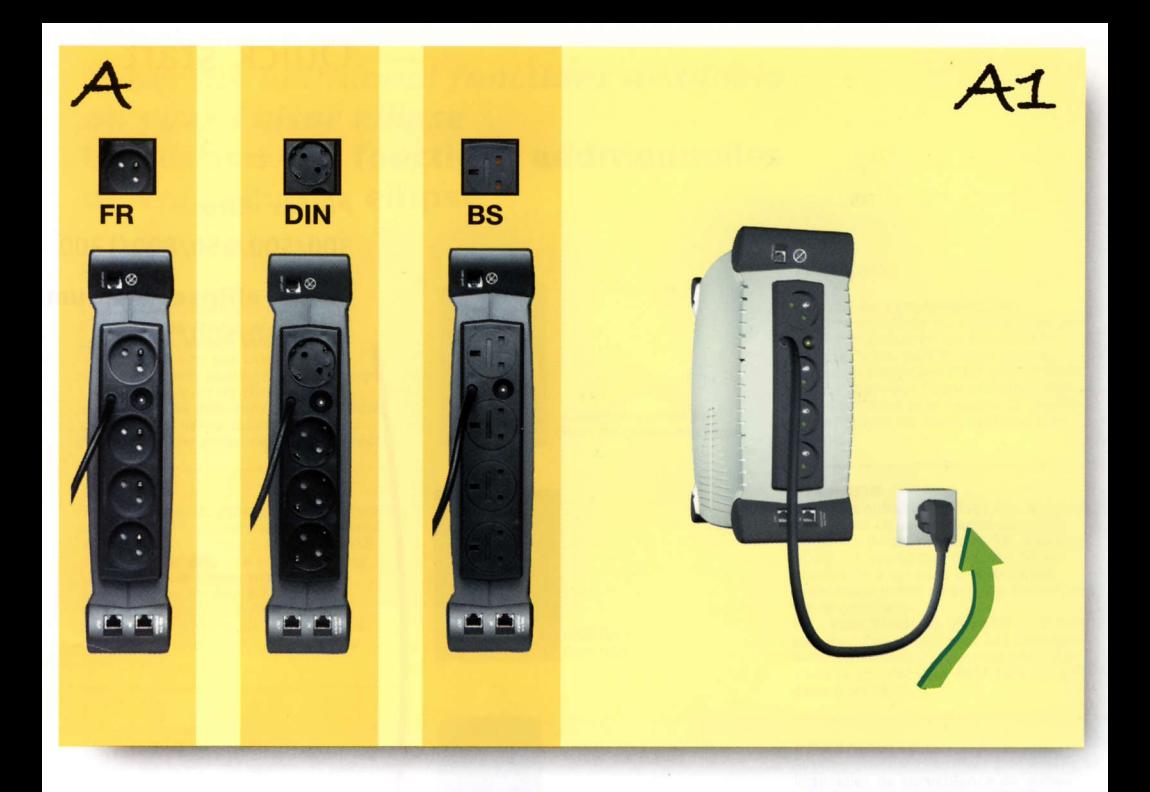

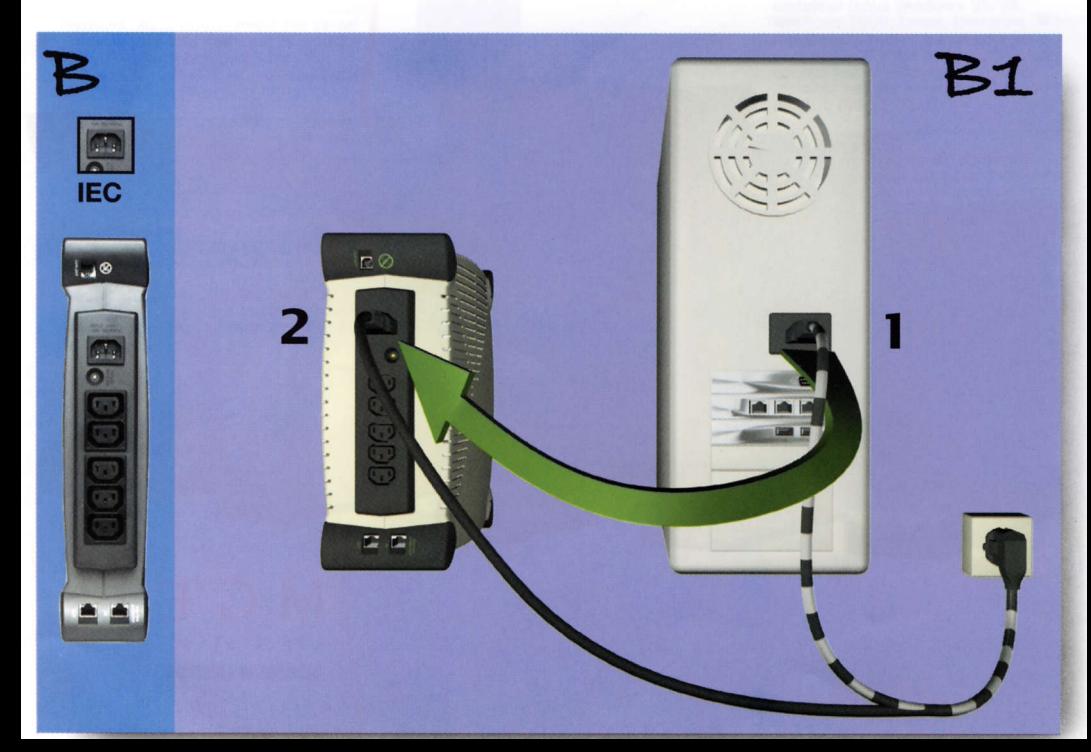

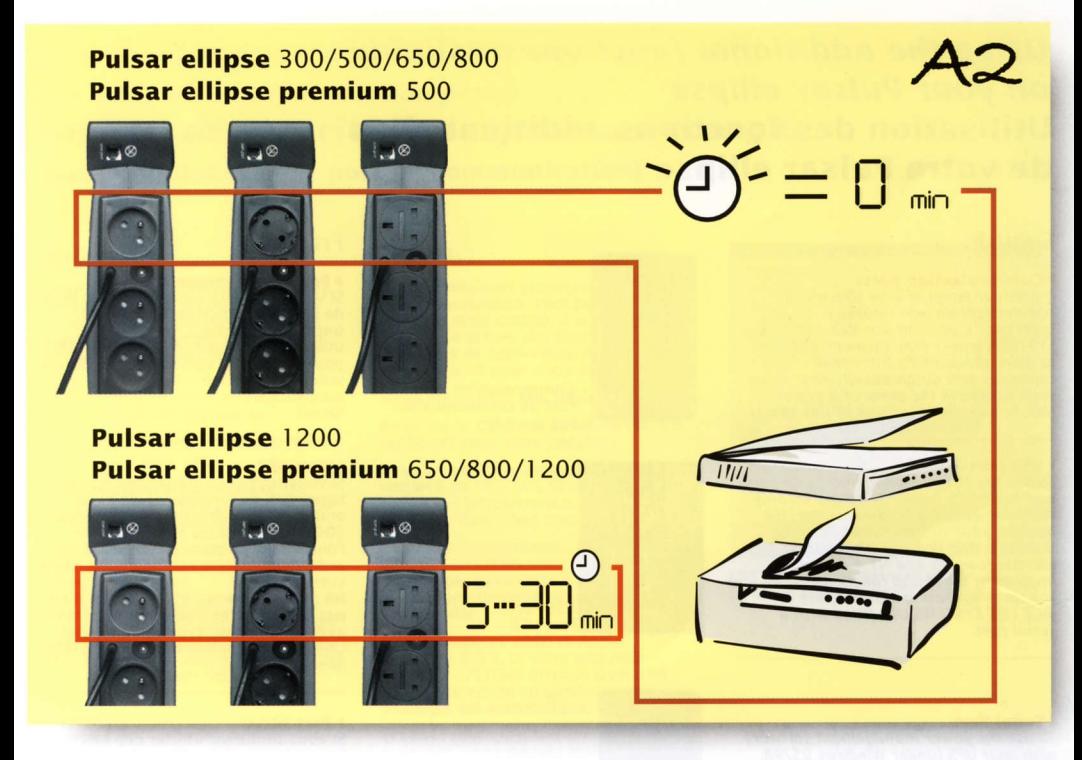

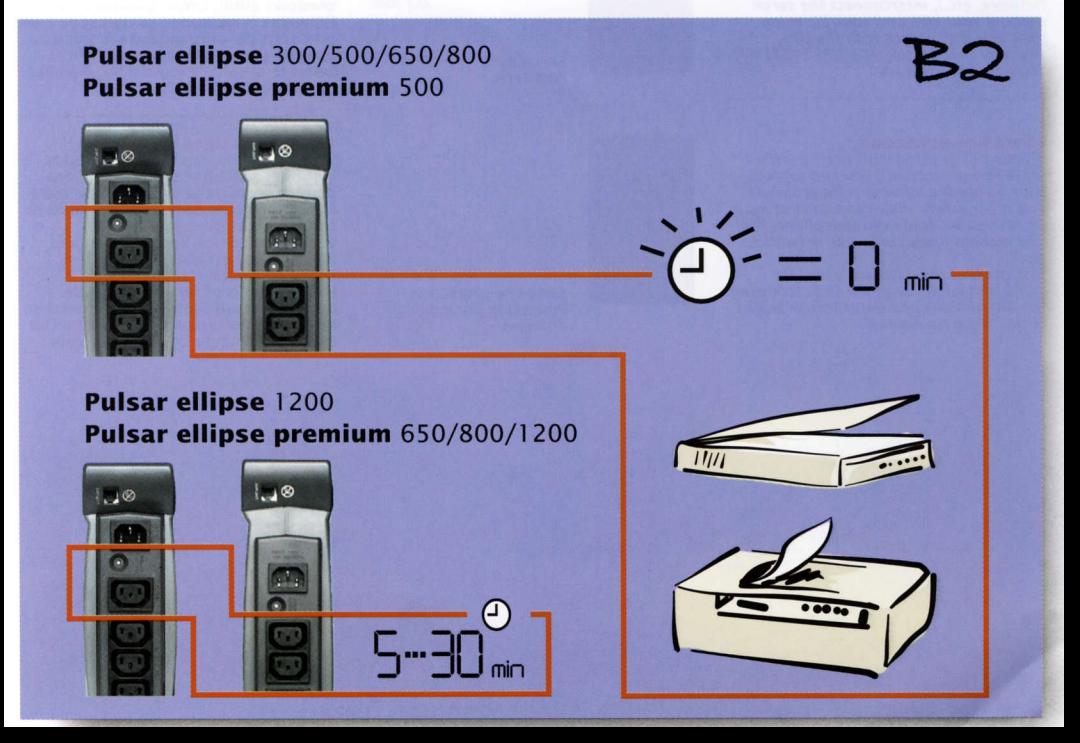

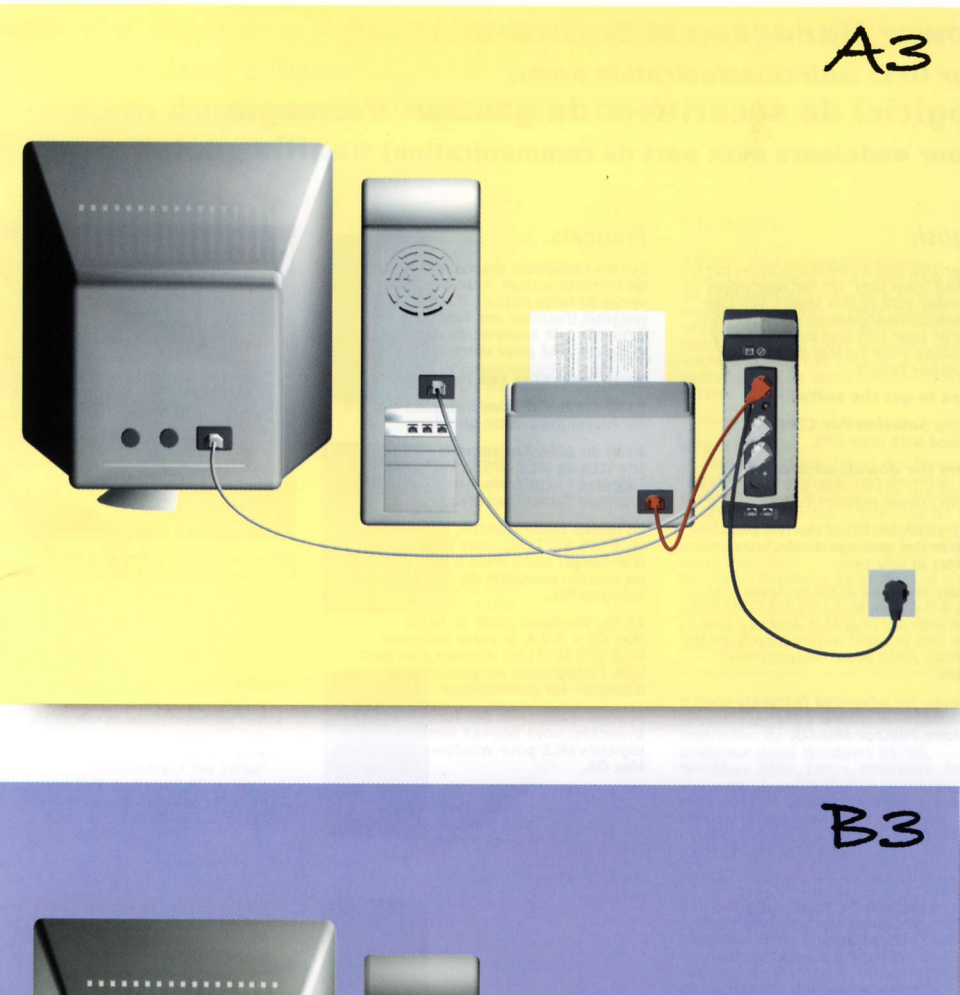

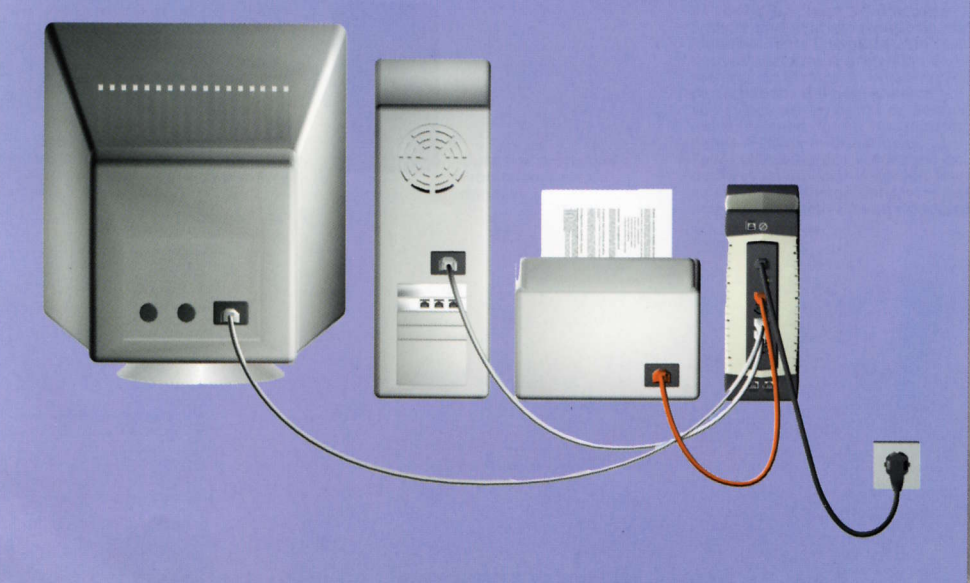

Power Management Software (for UPSs with communication ports) Logiciel de sécurité et de gestion d'énergie

(pour onduleurs avec port de communication)

### English

If your UPS has a communication port, marked "com.port" on the rear panel (see other side of this sheet), you can use power management software to monitor your UPS and automatically shut down your system in the event of a power failure.

#### where to get the software:

**P** on the **Solution-Pac CD-ROM**, if supplied with your UPS,

 $\blacktriangleright$  from the download area of the MCE UPS SYSTEMS Web site at http://wwwmgeups.com.

Feel free to download the complete Solution-Pac package or the latest updates at any time.

Under Windows 2000 or Apple Mac OS > 9.0.4, any MÇE UPS SYSTEMS UPS fitted with a USB port is detected and taken into account automatically by the Windows 2000 power management module.

However, for advanced features, you can instal MGE software for Windows 2OOO or Mac OS.

#### Français

Sur les onduleurs disposant d'un port de communication "com.oort"(voir au verso de cette notice), il vous est oossible d'utiliser des fonctions logicielles de supervision de l'onduleur et de sécurité pour votre système.

#### vous trouverez ces logiciels :

soit sur le CD-Rom Solution-Pac s'il est fourni avec votre onduleur.

soit en téléchargement libre sur le site WEB de MGE UPS SYSTEMS à l'adresse : http://www.mgeups.com, rubrioue "Download area".

En toutes circonstances, le site WEB de MGE UPS SYSTEMS vous permet de télécharger toute mise à jour partielle ou version complète de votre logiciel Solution-Pac.

Sous Windows 2000 et Apple Mac OS > 9.0.4, si votre onduleur MGE UPS SYSTEMS dispose d'un port USB, I'intégration au gestionnaire d'énerqie est automatique.

5i vous recherchez des fonctionnalités avancées, vous pouvez installer les logiciels MGE pour Windows 2000 ou Mac OS.

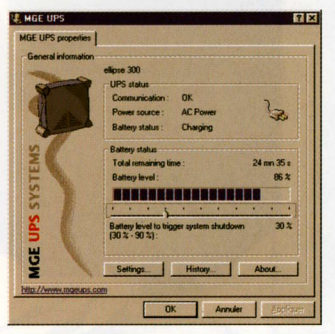

UPS power management screen Écran de supervision de votre onduleur

## Using the additional functions available on vour Pulsar ellipse Utilisation des fonctions additionnelles de votre Pulsar ellipse

### English

**Communication ports**<br>If the rear panel of your UPS has a communication port (marked "com.port"), you can use MGE UPS **SYSTEMS** power management software to monitor your UPS from your computer and automatically shut down your system in the event of a power failure (see the other side of this sheet).

#### **JUSB** port

To use the power management software with your UPS (under Windows 98 and Windows 2000), interconnect the USB ports of your UPS and your PC using the cable that comes with the UPS.<br>NB: Windows 95 and NT 4 do not implement these USB functions. For these operating systems, use an<br>MGE UPS SYSTEMS UPS fitted with a serial port.

#### Serial Port

To use the power management software with your UPS (under Windows 95/98, Windows 2000, Linux, Unixware, Novell<br>Netware, etc.), interconnect the serial ports of your UPS and your PC using the cable that comes with the UPS.<br>You may then install MGE UPS SYSTEMS Solution-Pac software.

#### Data line protection

If your UPS is fitted with ports marked "data line protection", you can protect<br>your hardware against voltage surges and other power disturbances that may be carried by data lines (telephone, fax and modem lines, computer networks,  $etc.$ ).

Just connect the data line using the cable that comes with the UPS, following the instructions and diagrams provided in the UPS user manual.

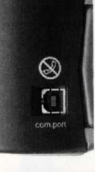

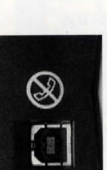

**USB Port** Port USB

Communication port

Port de communication

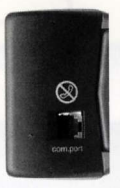

Serial port Port série

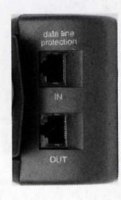

Data line protection Protection ligne de données

#### Francais

#### Ports de communication

Si votre onduleur est équipé d'un port de communication en face arrière (repéré "com. port"), vous pouvez<br>utiliser les logiciels MGE UPS SYSTEMS pour superviser votre onduleur depuis votre ordinateur et assurer la sécurité automatique de votre système (voir au  $rect()$ 

#### Port USB

Si vous souhaitez utiliser des fonctions logicielles de surveillance de votre onduleur (sous Windows 98, Windows 2000,...), raccordez le port USB de l'onduleur à un port USB de votre ordinateur grâce au cordon fourni avec votre onduleur.

NB : sous Windows 95 et NT 4, il n'est pas possible d'exploiter ces fonctions avec un onduleur ayant un port USB. Utilisez un onduleur MGE UPS SYSTEMS avec port série.

#### **Port Série**

Si vous souhaitez utiliser des fonctions logicielles de surveillance de votre<br>onduleur (sous Windows 95/98, Windows 2000, Linux, Unixware, Novell Netware...), raccordez ce port série à un port série de votre ordinateur grâce au cordon fourni avec votre onduleur. Installez ensuite le logiciel Solution-Pac de MGE UPS SYSTEMS.

#### **Protection ligne de données**

Si votre onduleur est équipé de ports identifiés "data line protection", vous pouvez accroître la protection de votre matériel en éliminant les surtensions et perturbations qui peuvent être véhiculées par les lignes de données<br>(lignes téléphoniques, fax, modem, lignes réseaux informatiques,...). Pour cela, raccordez votre ligne de données en utilisant le cordon fourni et en suivant les instructions/schémas du manuel utilisateur de votre onduleur.